## **System Tasks**

From **Administration** select **System Tasks**. The system displays the System Tasks window with a list of automated tasks. Your system administrator sets up these tasks from the ECC and determines which tasks run at your store. For more information on each task, refer to **Filecabinet > System Tasks > EPS System Tasks** in the ECC online help.

Use the following table to help you set the fields to run the task. This table lists the basic fields that might be available for a task. Not all tasks have all of these fields.

In this table, [*value*] is used to represent a record identifier such as patient name, drug name, plan name, third party carrier code, store audit number, and so on.

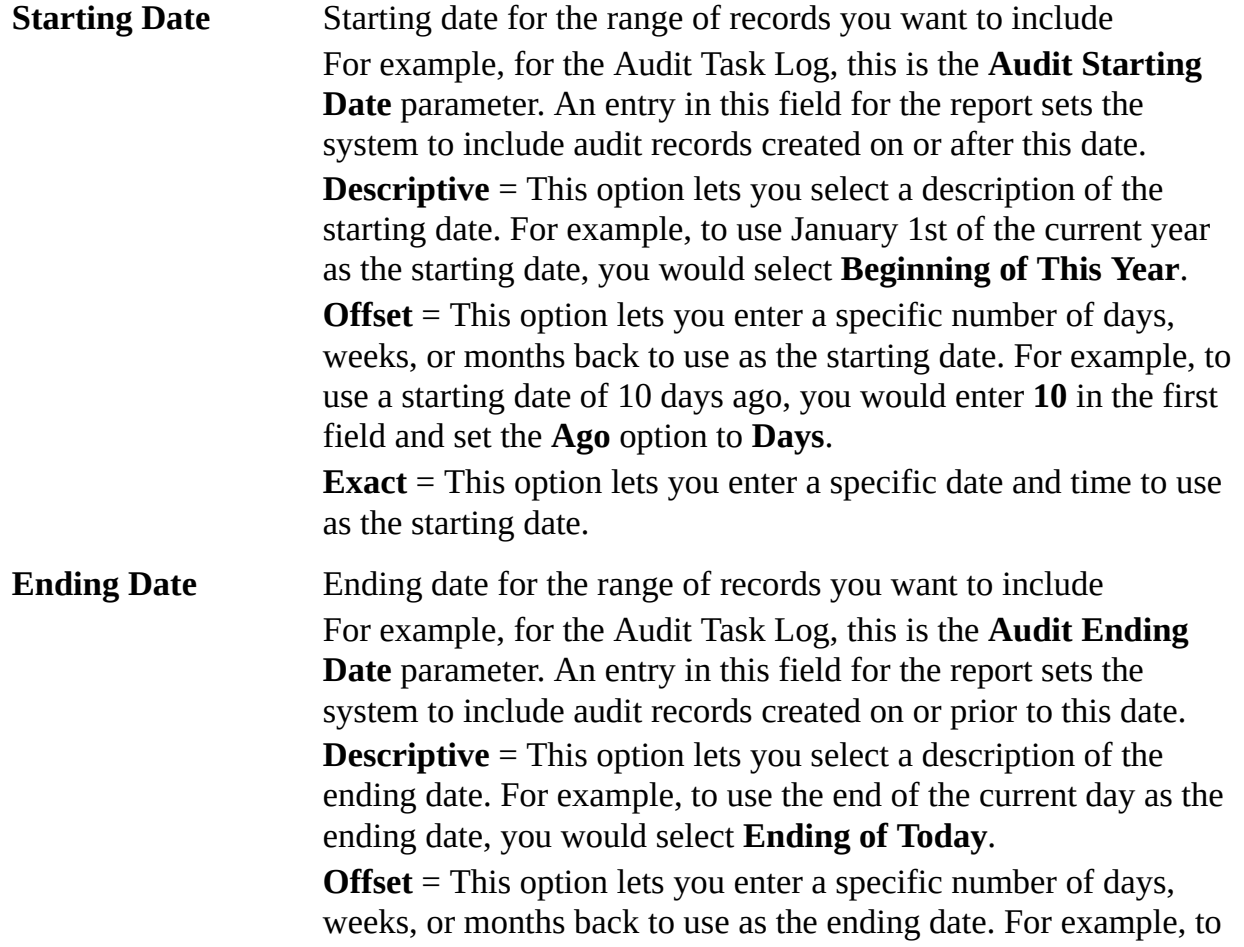

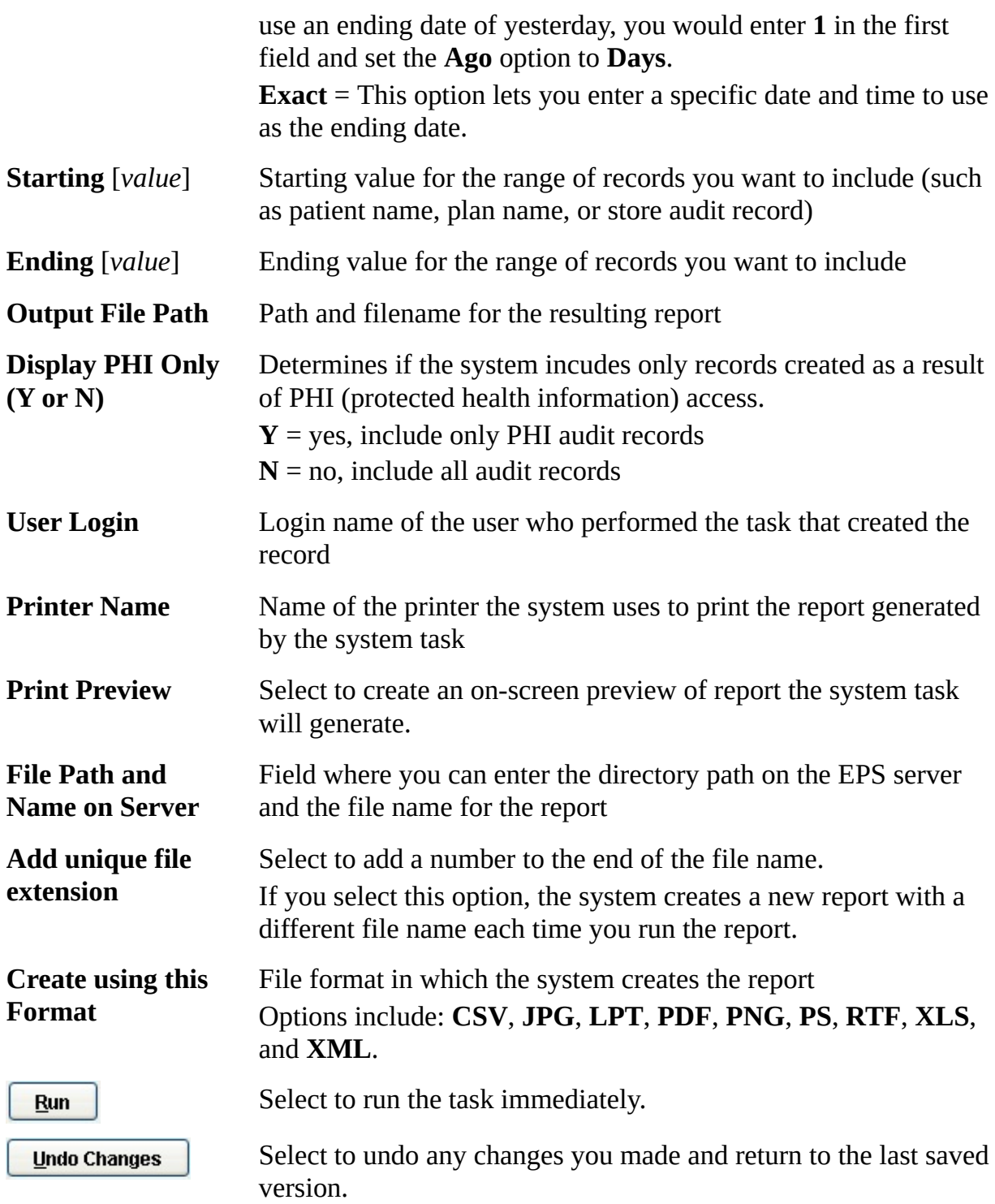

©2002–2011 by PDX, Inc. All Rights Reserved **CONFIDENTIAL**